# **SPM Course Single Subject Analysis**

### Practical Session

Dr. Jakob Heinzle & Dr. Frederike Petzschner & Dr. Lionel Rigoux

Hands up:

- Who has programming experience with Matlab?
- Who has analyzed an fMRI experiment before?
- Who did the preparation for the practical session that was posted on the website?

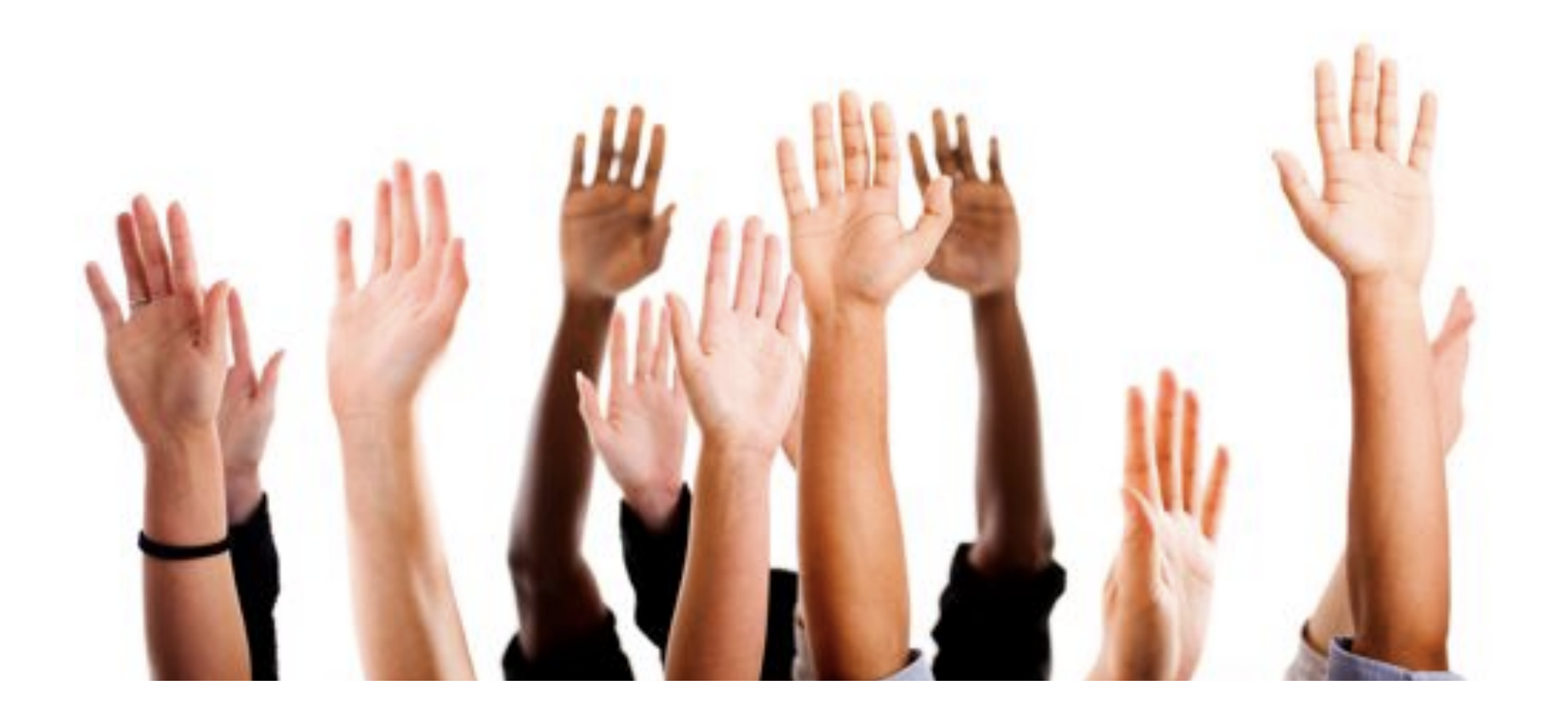

Zurich SPM Course 2016 Practical session on 1st level analysis Tutors: Frederike Petzschner, Liongel Rigoux, Jakob Heinzle

We assume that you have matlab installed and that you have downloaded the latest version of SPM (SPM12, release 6885). SPM can be downloaded from http://www.fil.ion.ucl.ac.uk/spm/software/spm12/ Follow the instructions there.

Instructions for preparation to be performed prior to the session.

Step 1: Download the face-repetition data. Goto http://www.fil.ion.ucl.ac.uk/spm/data/face\_rep/ Download face\_rep.zip Download face\_rep\_spm12\_batch.m Download manual.pdf (for SPM 12, if you do not already have it).

Set up a directory on your computer that you will use for the tutorial.

Copy face rep.zip to that directory. Unzip face rep.zip into that directory and rename the directory face rep as data. You should now have two folders (RawEPI and Structural) and two files (sots.mat and all conditions.m) in the folder data.

Make an additional directory "scripts" within your tutorial folder and copy the face rep\_spm12\_batch.m file in there. Also, copy the file face rep\_spm12\_prepare4session.m into the script folder. You should have gotten this file together with the instructions you are currently reading.

Open Matlab, add the scripts folder for your tutorial to the matlab path (and of course also SPM). Edit line 15 of face rep prepare4session.m so that it points to your!! tutorial folder. Then let the file run. This will do a complete preprocessing of the data and will take a bit of time.

Everything has worked, if the last three lines on your matlab command window read: Running 'Smooth' Done 'Smooth' Done

Now you should be ready for the tutorial. See you there!

### There was a bug:

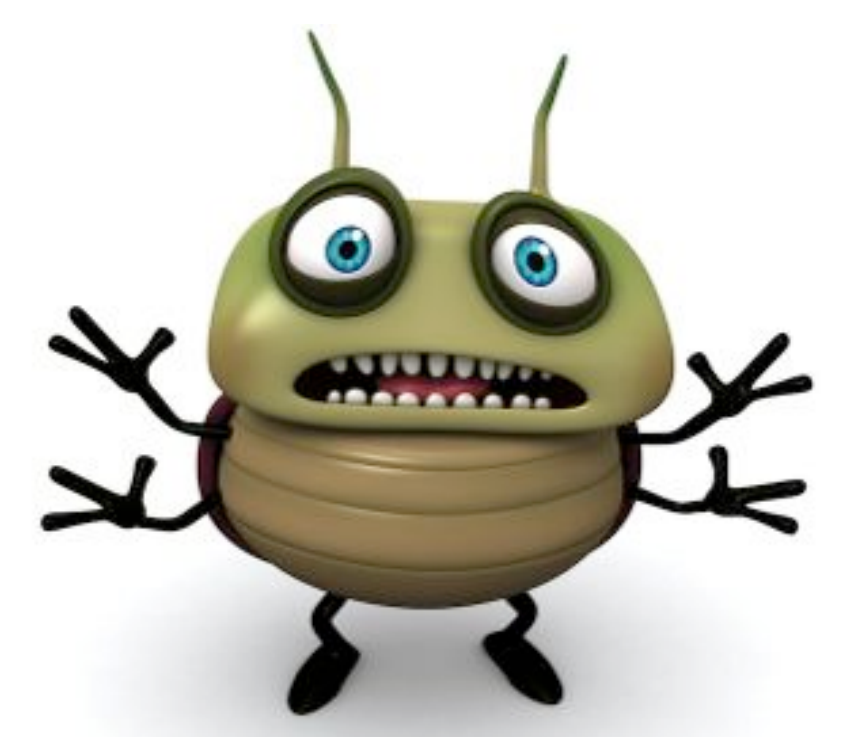

open face\_rep\_prepare4session.m in Matlab

### change

matlabbatch $\{2\}$ .spm.spatial.realign.estwrite.data $\{1\}$  = cellstr(spm\_file(f(1,:),'prefix','a'));

to

matlabbatch $\{2\}$ .spm.spatial.realign.estwrite.data $\{1\}$  = cellstr(spm\_file(f(:,:),'prefix','a'));

## **Download and install SPM**

### http://www.fil.ion.ucl.ac.uk/spm/data/face\_rep/

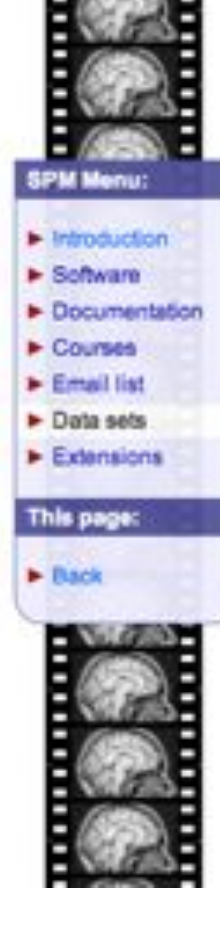

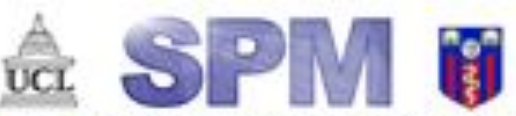

By members & collaborators of the Wellcome Trust Centre for Neuroimaging Introduction | Software | Documentation | Courses | Email list | Data | Extensions

Advanced Event-related fMRI - Repetition priming

### Overview

Repetition priming for famous and nonfamous faces

Created R. Henson, 8/7/00, WDCN & ICN, UCL.

One subject's data from:

Benson, R.N.A., Shallion, T., Corno-Tempini, M.-L. and Dolan, R.J. (2002) Tace reportition effects in implicit and explicit memory tests as measured by fMRI. Cerebral Cortex, 12, 178-186.

### For teaching purposes only - Please do not cite without permission.

- · 2x2 factorial event-related fMRI
- · One session (one subject)
- (Famous vs. Nonfamous) x (1st vs 2nd presentation) of faces against baseline of chequerboard
- 2 presentations of 26 Famous and 26 Nonfamous Greyscale photographs, for 0.5s, randomly intermixed, for fame judgment task (one of two right finger key presses).
- . Parameteric factor "lag" = number of faces intervening between repetition of a specific face + 1
- · Minimal SOA=4.5s, with probability 2/3 (ie 1/3 null events)
- Continuous EPI (TE=40ms,TR=2s) 24 descending slices (64x64 3x3mm2), 3mm thick, 1.5mm gap

Files:

## **Download and install SPM**

### **Terminal**

- cd /Users/login
- unzip spm12.zip
- unzip -o spm12\_updates\_rxxxx.zip -d spm
- Move spm12 to applications folder

### Matlab

- Add path spm12 with subfolders
- Start SPM12: *spm fmri*

### **Structure of SPM**

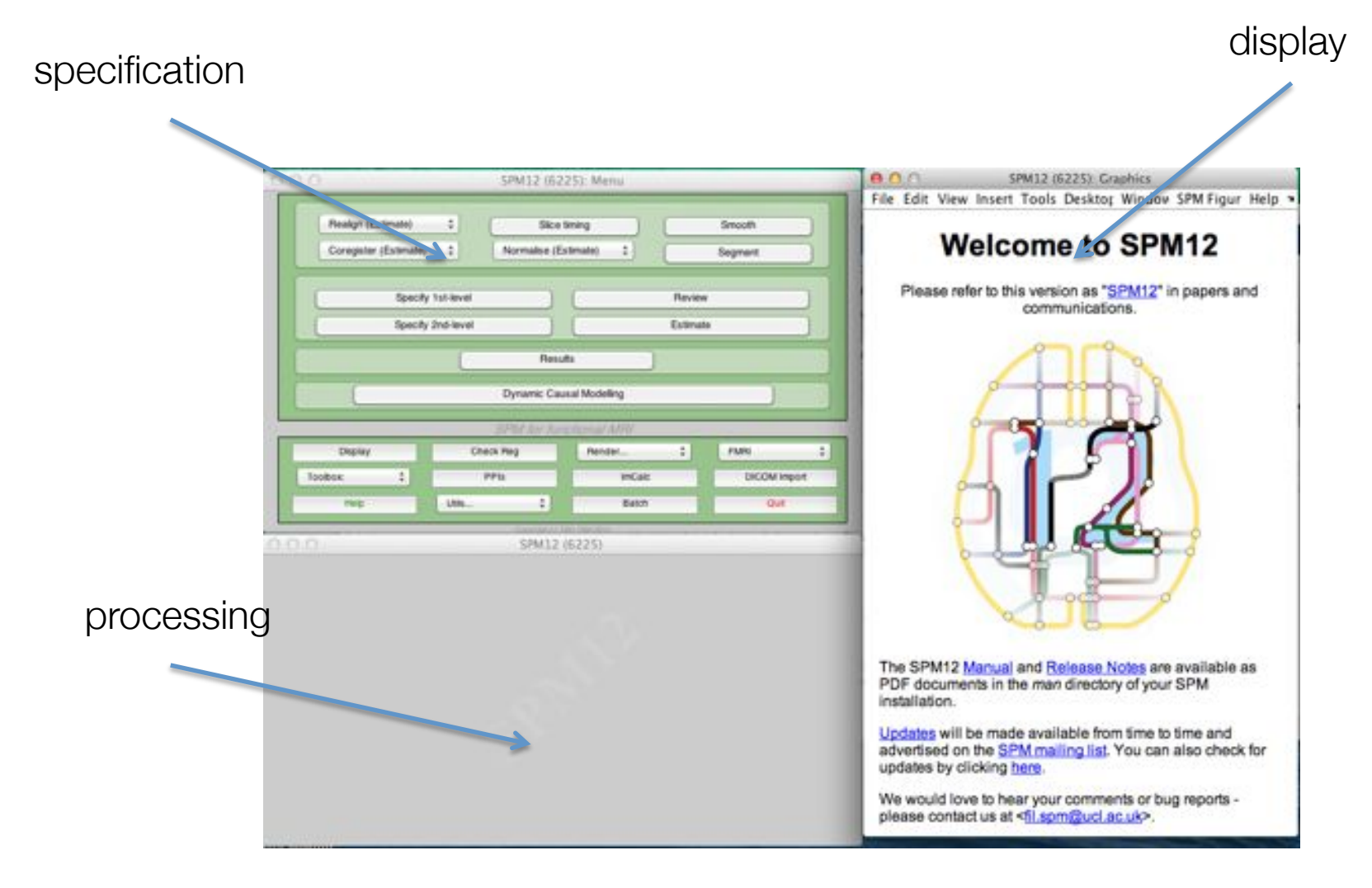

## **Display**

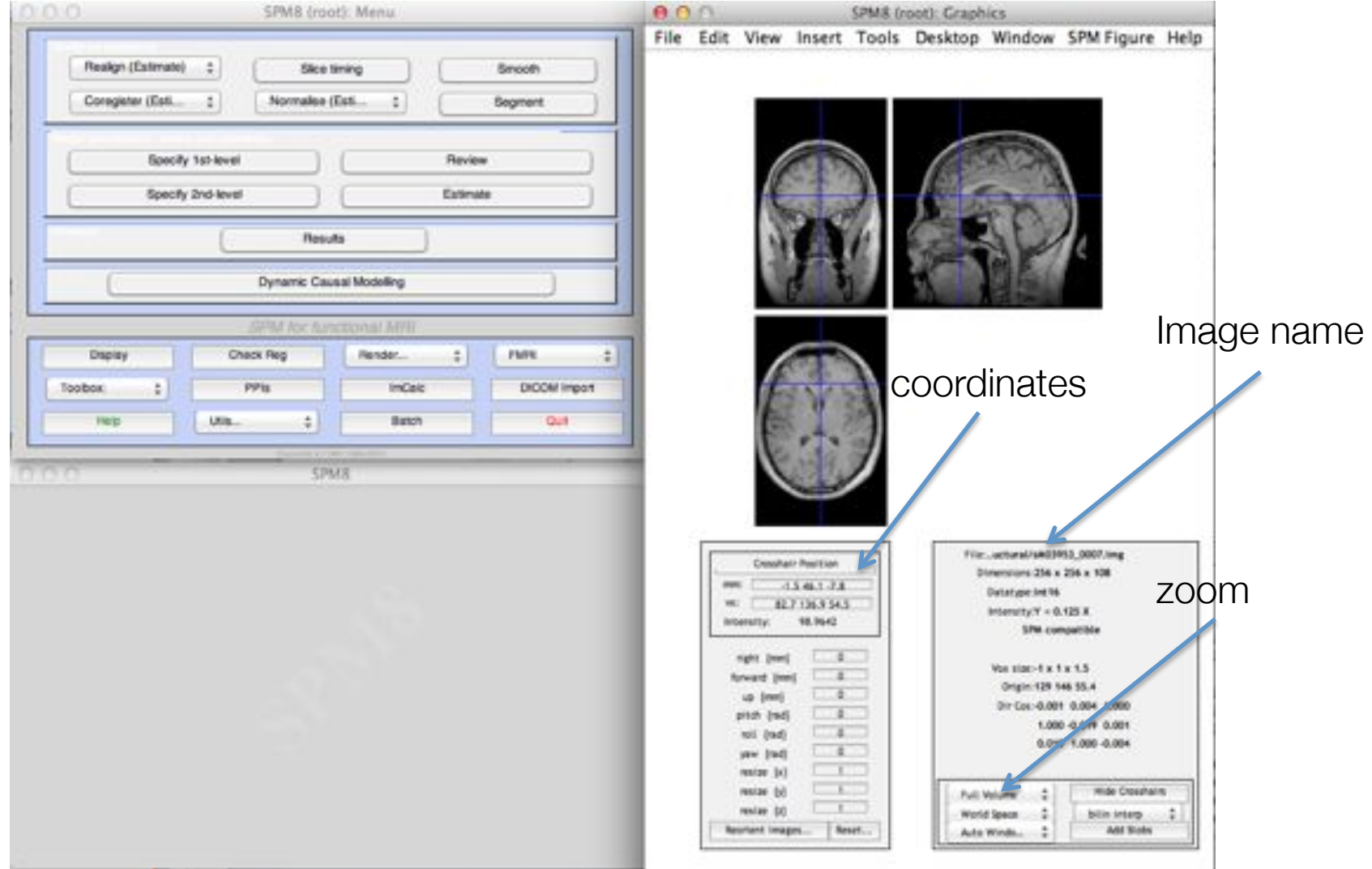

## Preprocessing

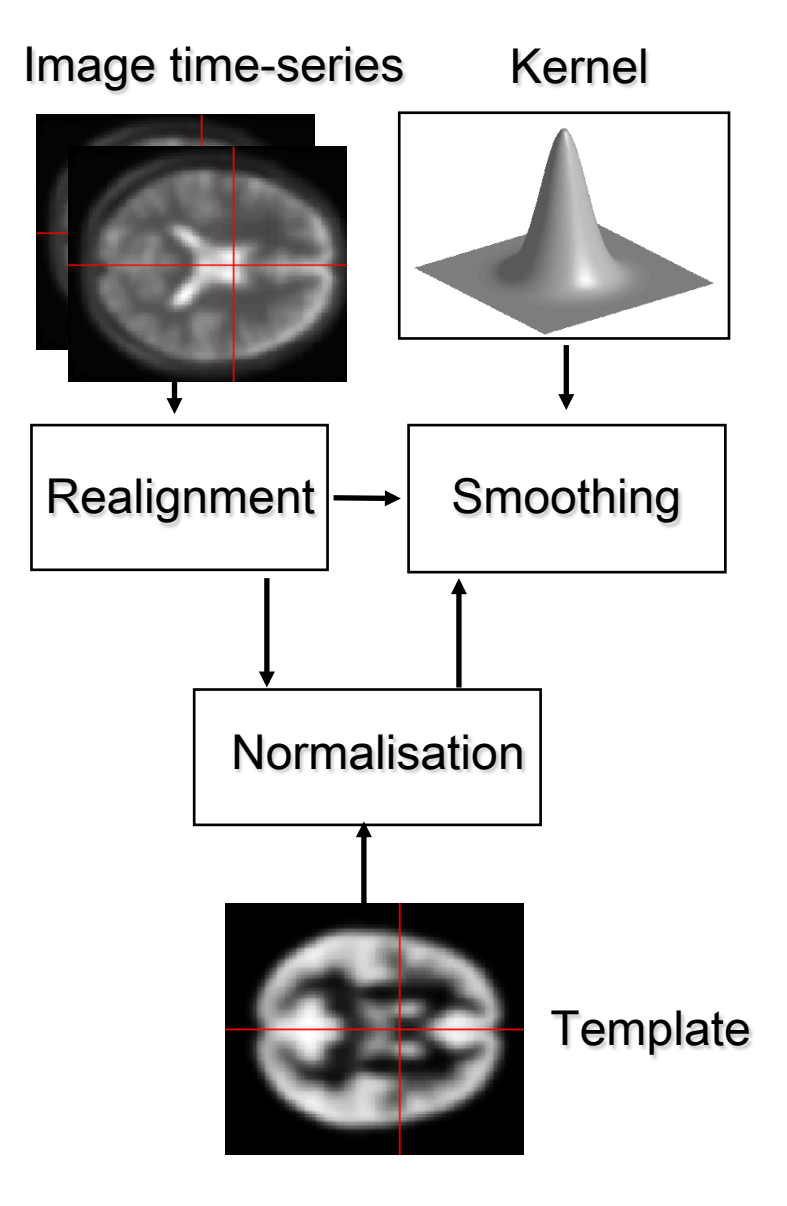

## **Realignment**

everything with an X

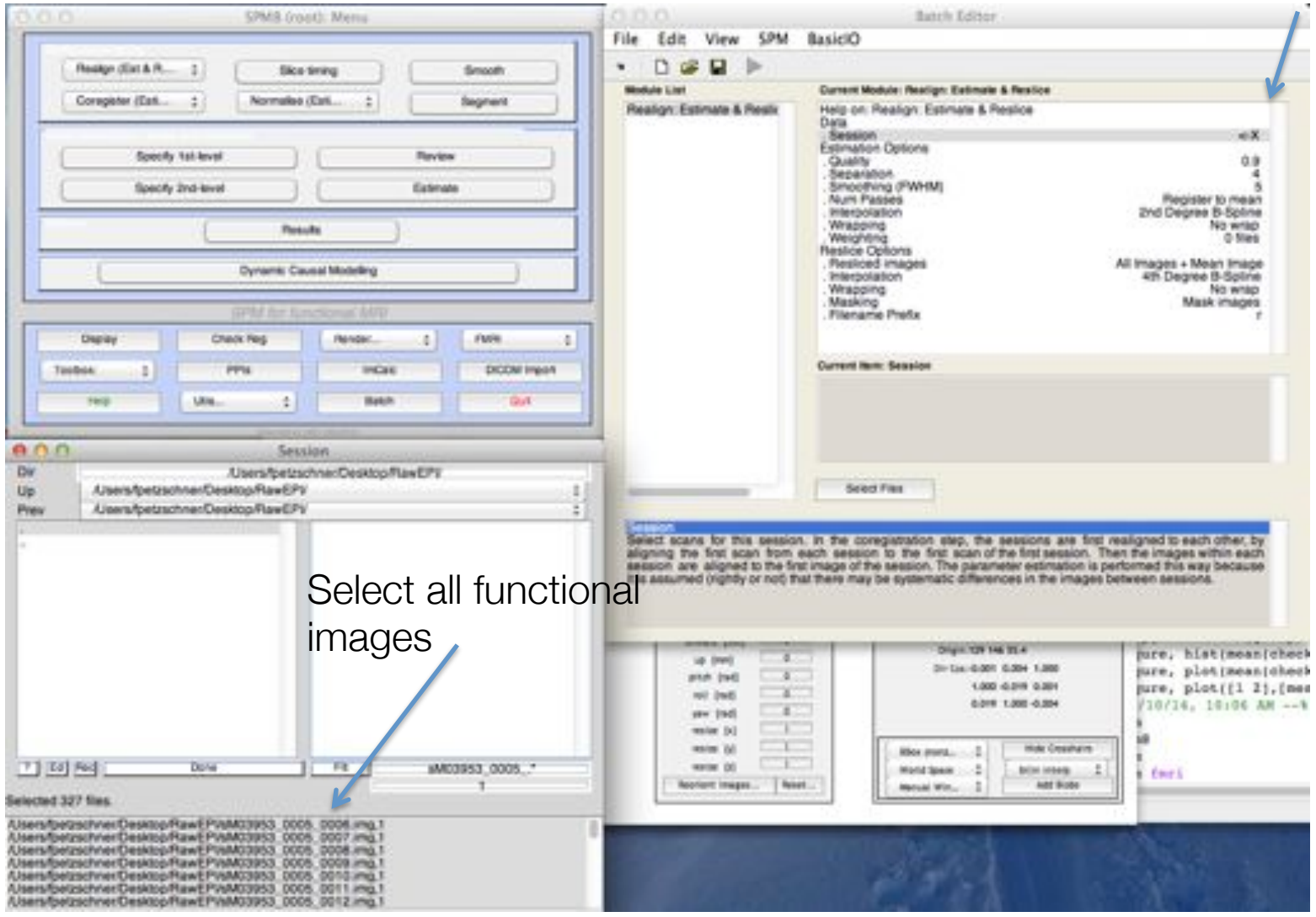

# **Realignment**

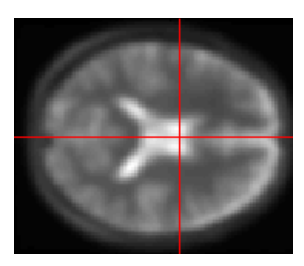

All images of a run will be aligned to the first image of the run

Images are then called **rp\_sM……txt**

Returns the movement parameters: Problematic if more than a voxels worth of motion!

Also creates a **meansM….img** that will used in the coregistration

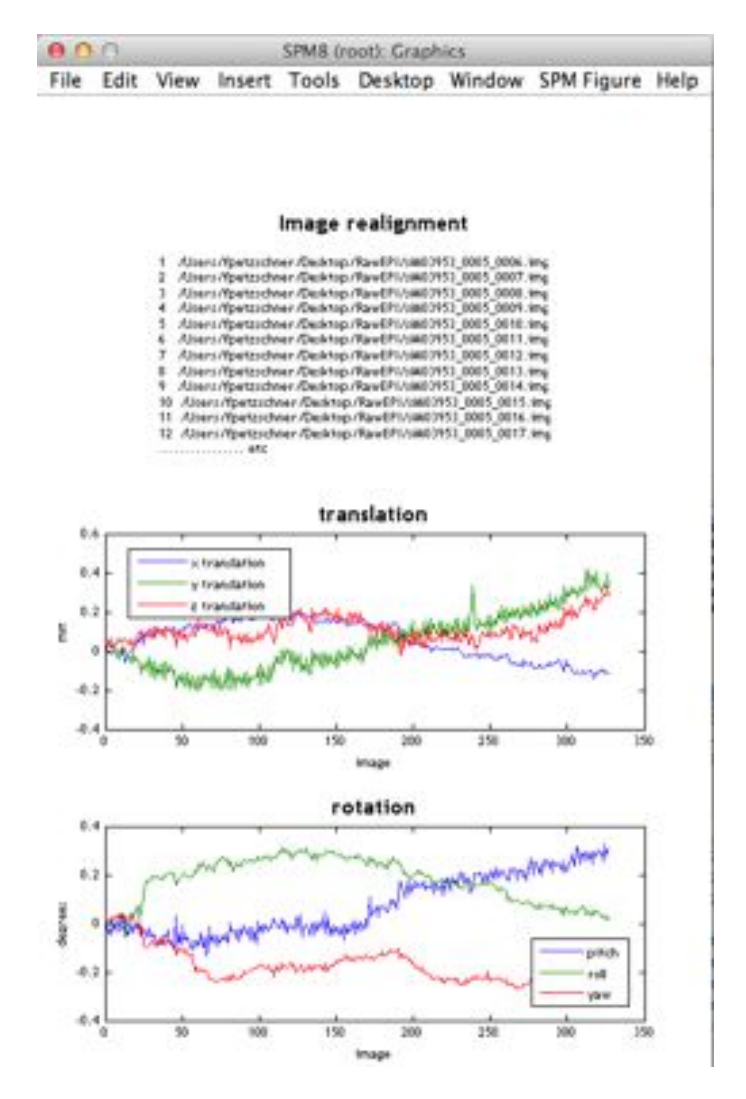

### **Slice Time Correction**

 $TR = 2s$  $N = 24$  slices  $TA = TR - TR/N$ Slice order: 24:-1:1 Reference Slice: 12 Use the **rp……txt** And create **a……txt**

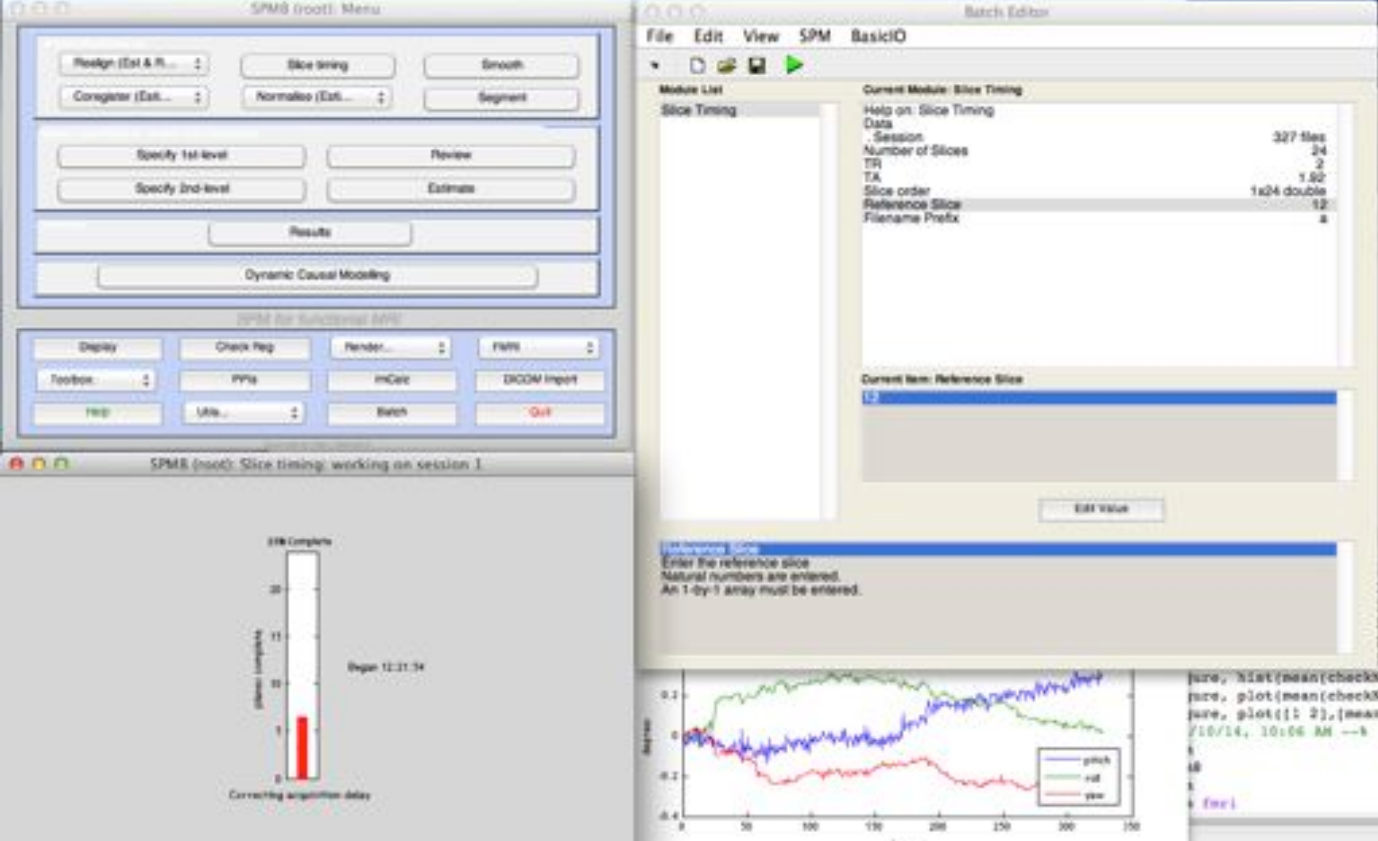

## **Coregistration**

reference means......img source: structural s......img

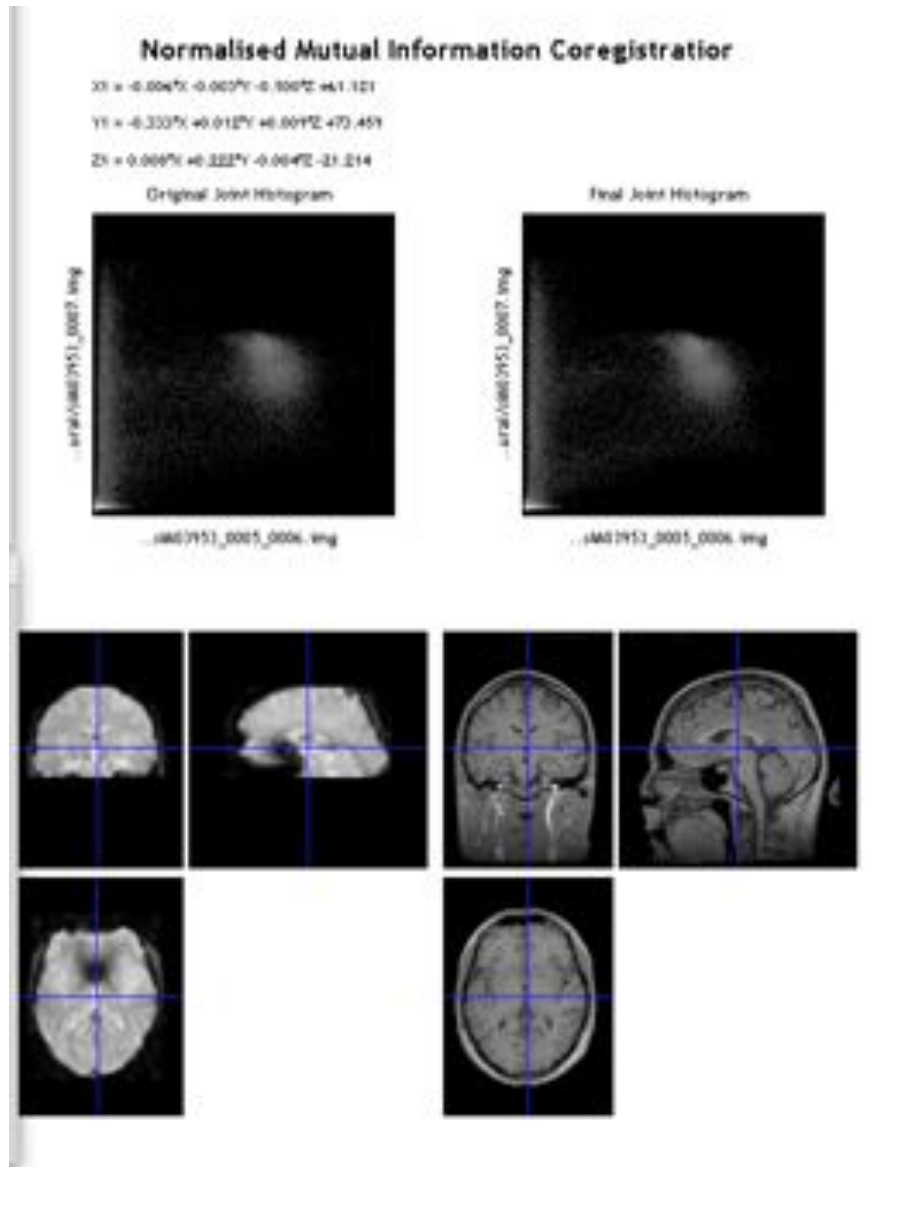

# **Segmentation**

"Volumes" in "Data > Channels" and select the subjects coregistered anatomical image sM03953\_0007.img.

Change "Save Bias Corrected" so that it contains "Save Bias Corrected" instead of "Save Nothing".

At the bottom of the list, select "Forward" in "Deformation Fields"

SPM will segment the structural image using the default tissue probability maps as priors. SPM will create, by default, gray and white matter images and bias-field corrected structral image. These can be viewed using the CheckReg

SPM will also write a spatial normalisation deformation field file eg. y\_sM03953\_0007.nii file in the original structural directory. This will be used in the next section to normalise the functional data.

# **Normalise (Write)**

Deformation field: y......\_.nii

Images to write: realigned functional images **ars.....img** and mean functional image

means......img

Voxel size  $[2 2 2] \rightarrow [3 3 3]$ 

Create normalised files **w.....mat** 

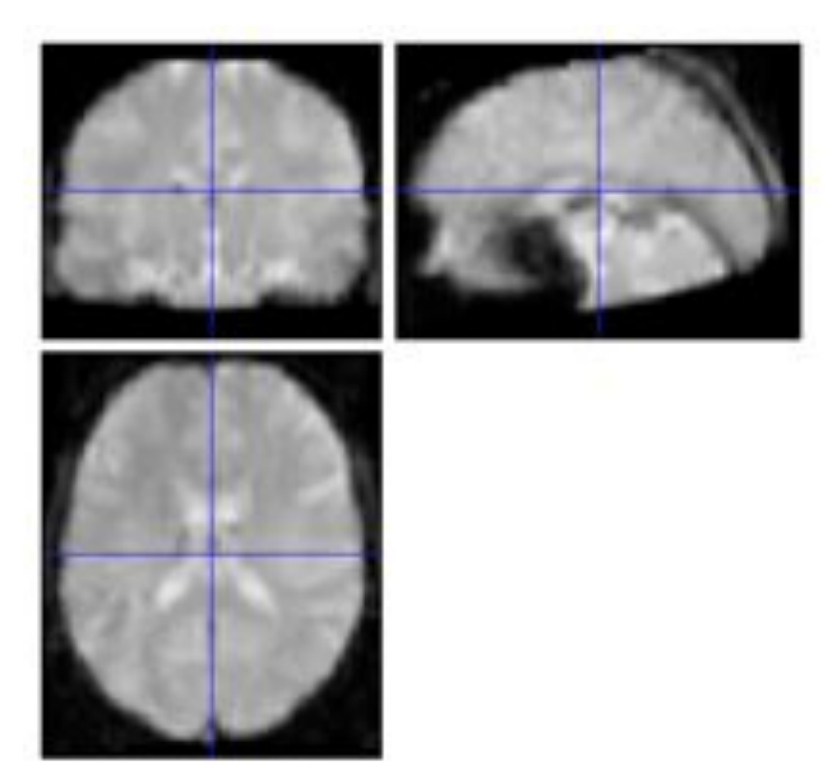

# **GLM**

Design matrix

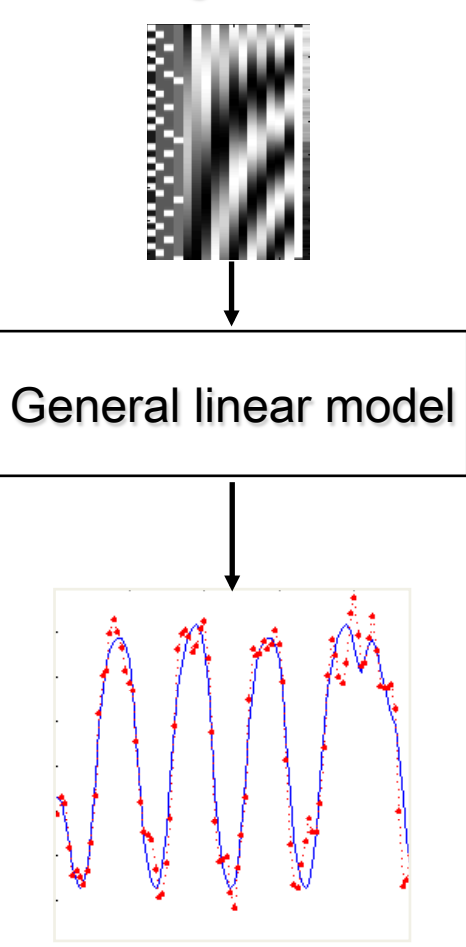

Parameter estimates

## **The Task**

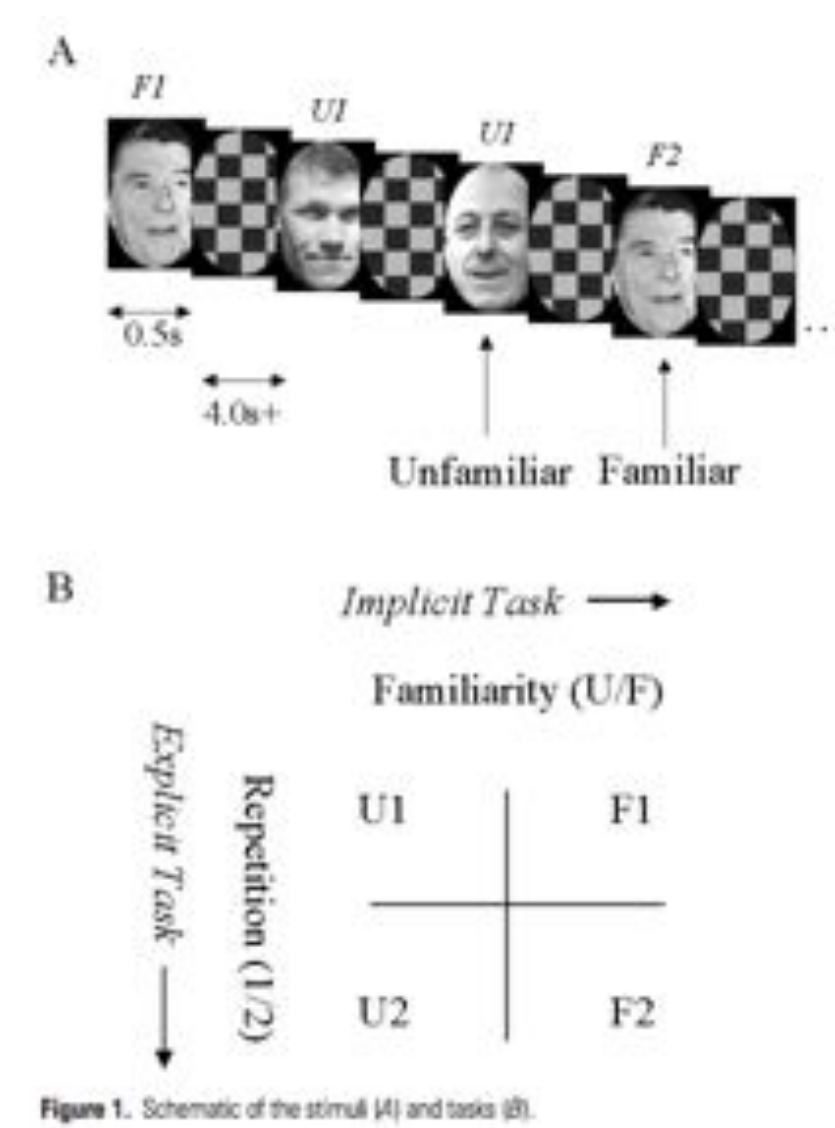

- Parameteric factor "lag" = number of faces intervening between repetition of a specific face + 1
- Continuous EPI (TE=40ms,TR=2s) 24 descending slices (64x64 3x3mm2), 3mm thick, 1.5mm gap

Henson, R.N.A., Shallice, T., Gorno-Tempini, M.-L. and Dolan, R.J. (2002) Face repetition effects in implicit and explicit memory tests as measured by fMRI. Cerebral Cortex, 12, 178-186.

### **Model Specification:**

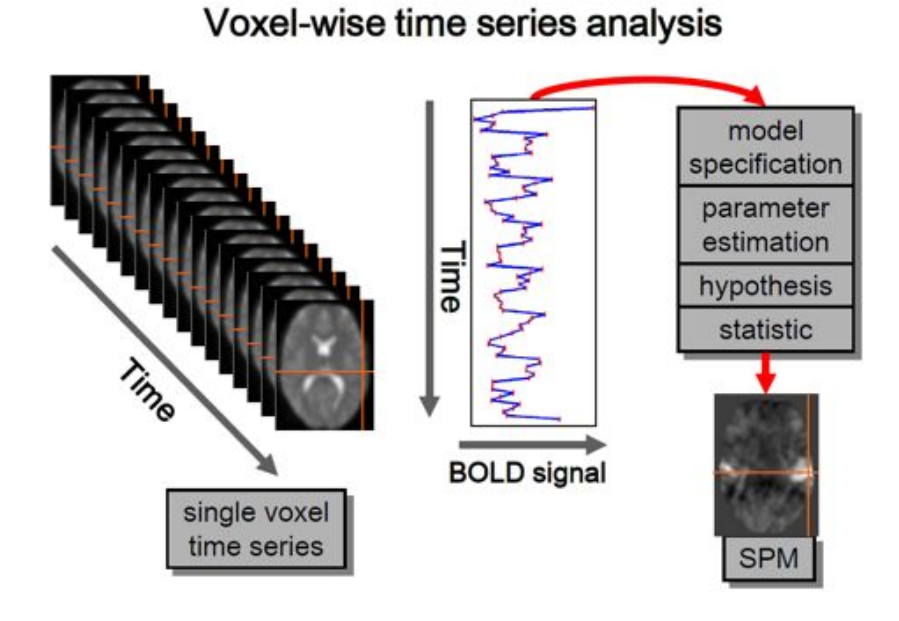

### Single voxel regression model

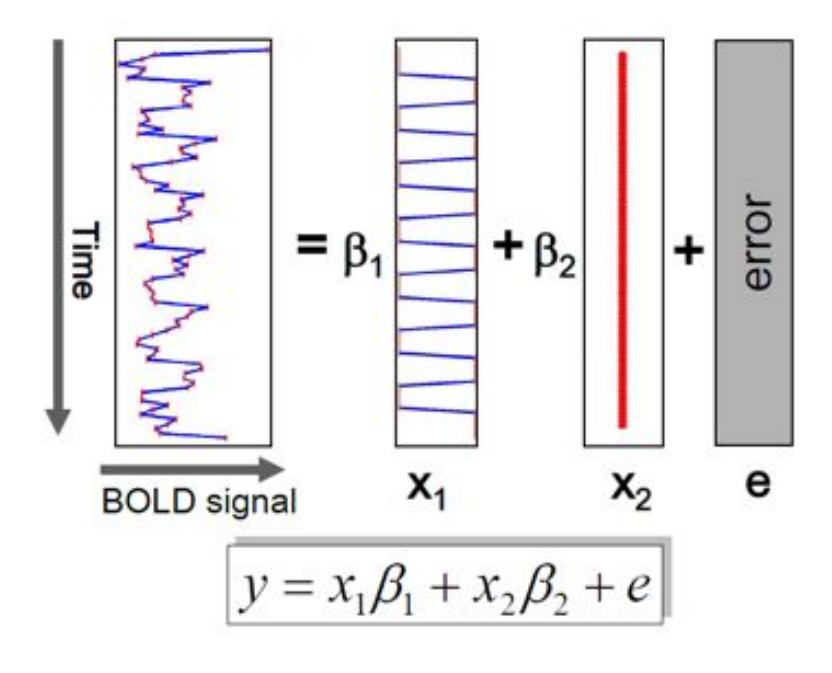

- What questions can we answer with this data set?
- How would your GLM look like?

### $\rightarrow$  10 min Exercise

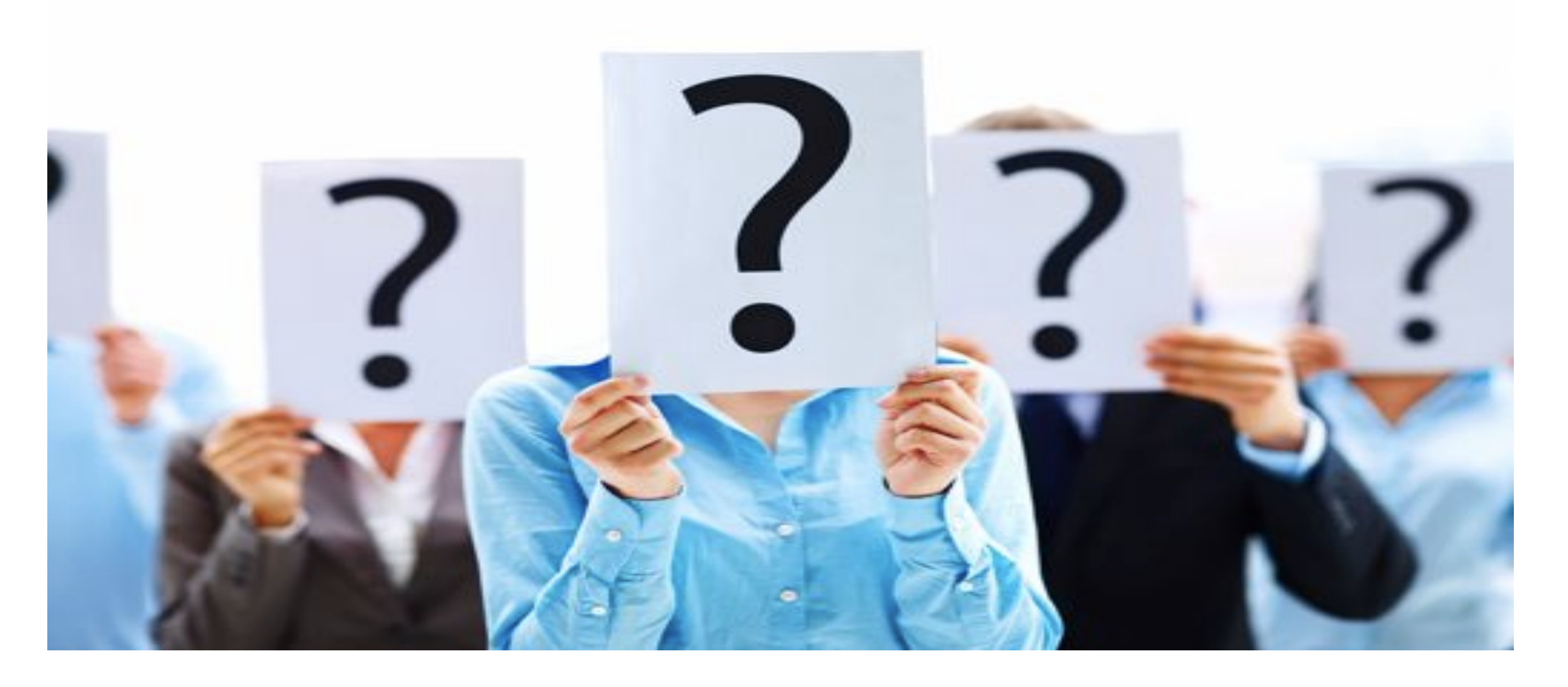

- What questions can we answer with this data set?
	- $\rightarrow$  Difference between familiar and unfamiliar faces
	- $\rightarrow$  Difference between repetition 1 and repetition 2
	- $\rightarrow$  Difference between a repetition of a familiar face versus and unfamiliar one
- How would your GLM look like?
	- Regressors for familiar and unfamiliar and repetition 1 and 2
	- Regressors for motion

### **The SPM Graphical User Interface (GUI)**

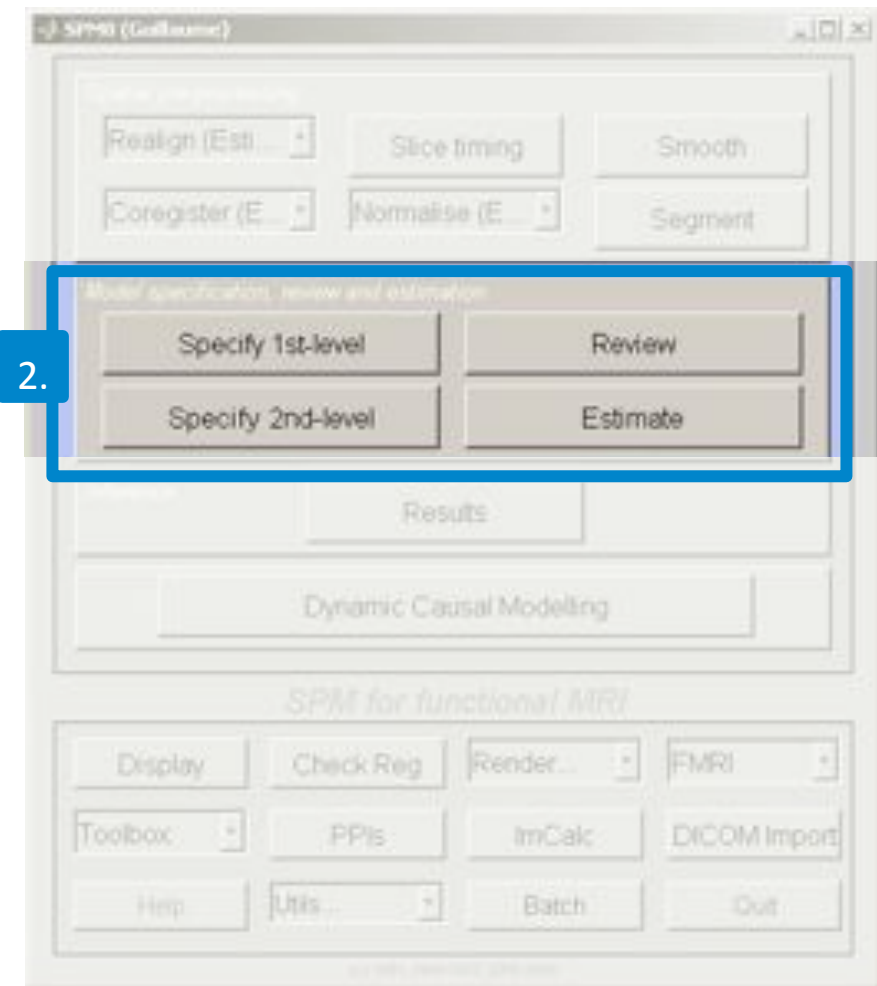

- Model Specification
	- Specify 1st level
	- Review
	- Estimate 2.

### **stimulus onset times**

load sots.mat file

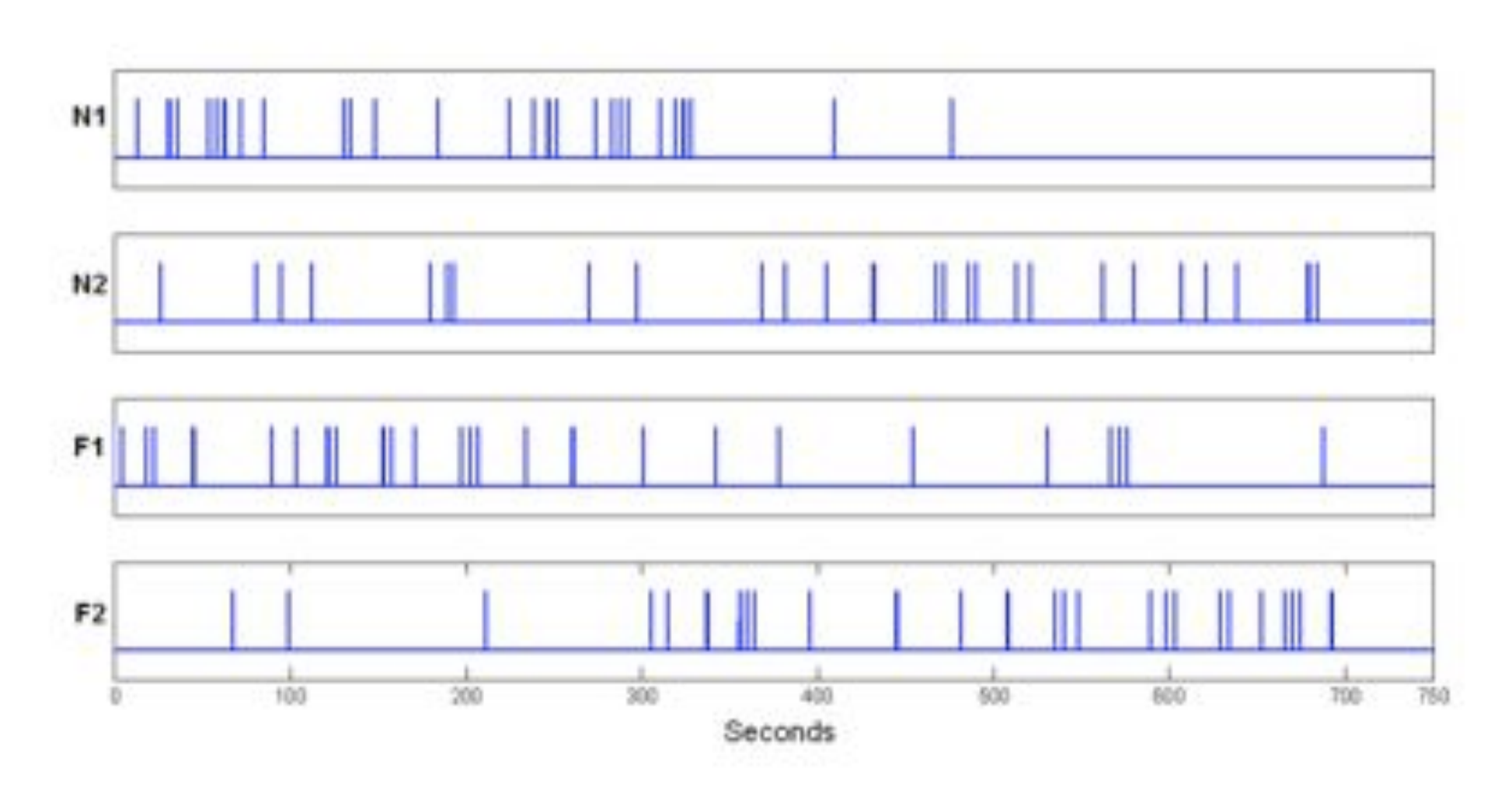

## **Modelling**

Statistical analysis: Design

### Load **sots.ma**

Units of design: Scans Interscan interval: 2 Microtime Resolution: 24 Mircotime Onset: 12

Use smoothed images: **swars…img**

Conditions: N1, N2, F1, F2 Multiple Regressors: realignment file rp\_.txt Factorial Design: Fam and Rep

Canonical HRF: select all derivatives

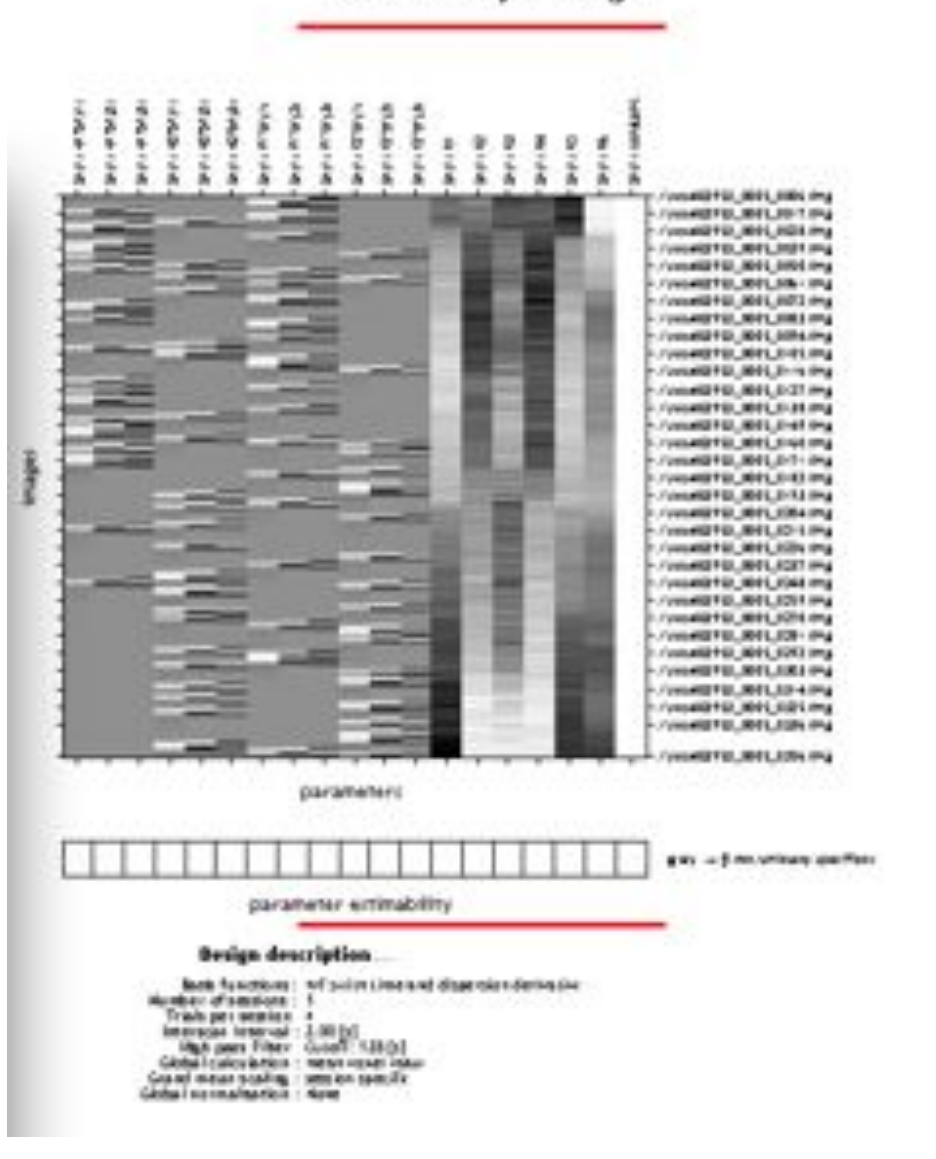

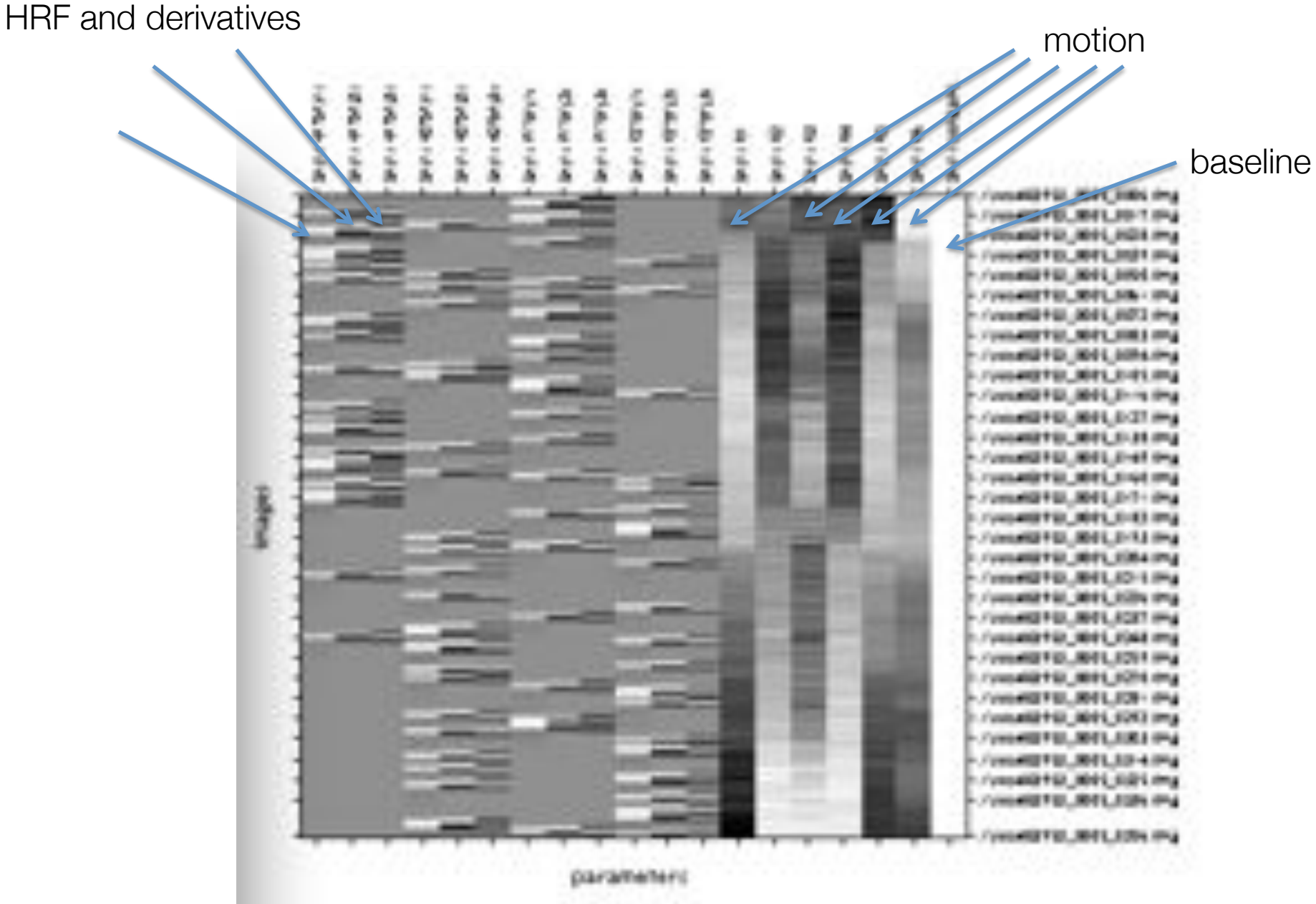

## **Orthogonality**

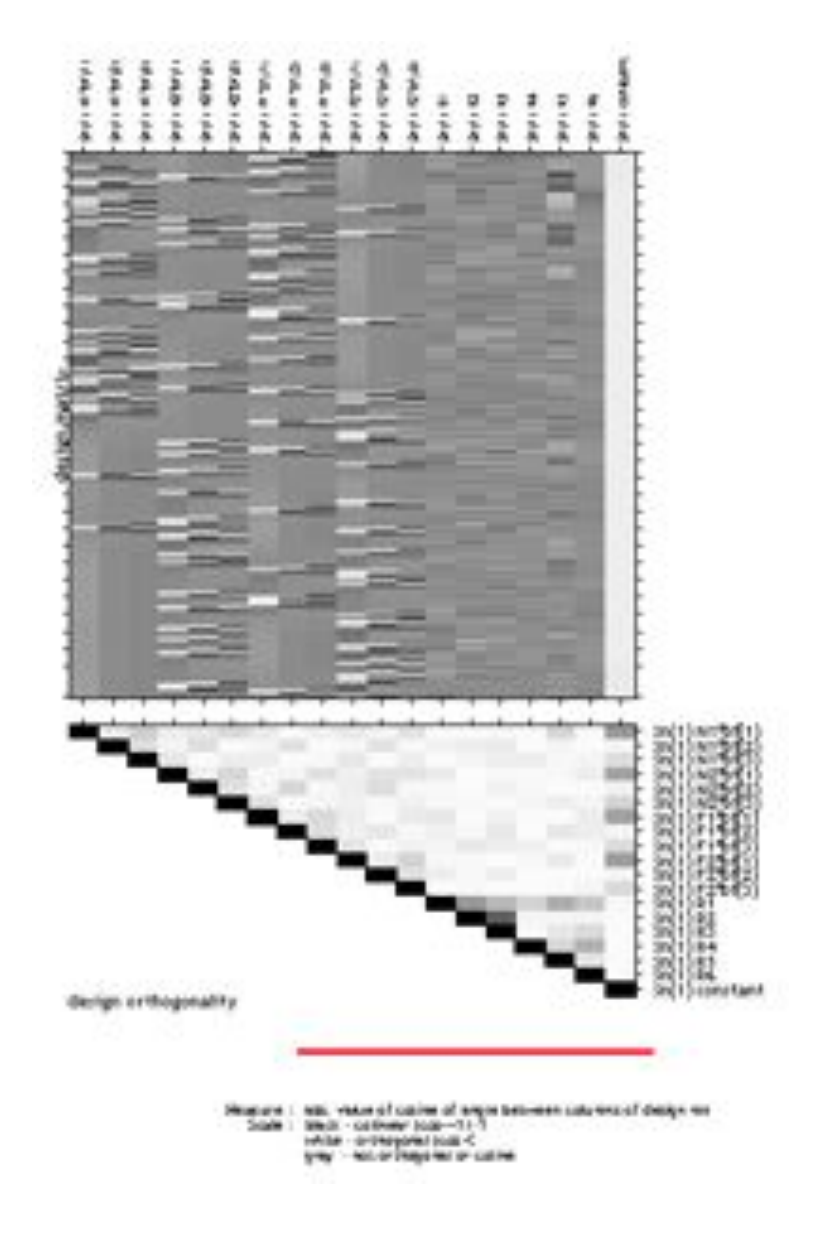

### Estimate **SPM.mat**

### **Regressors**

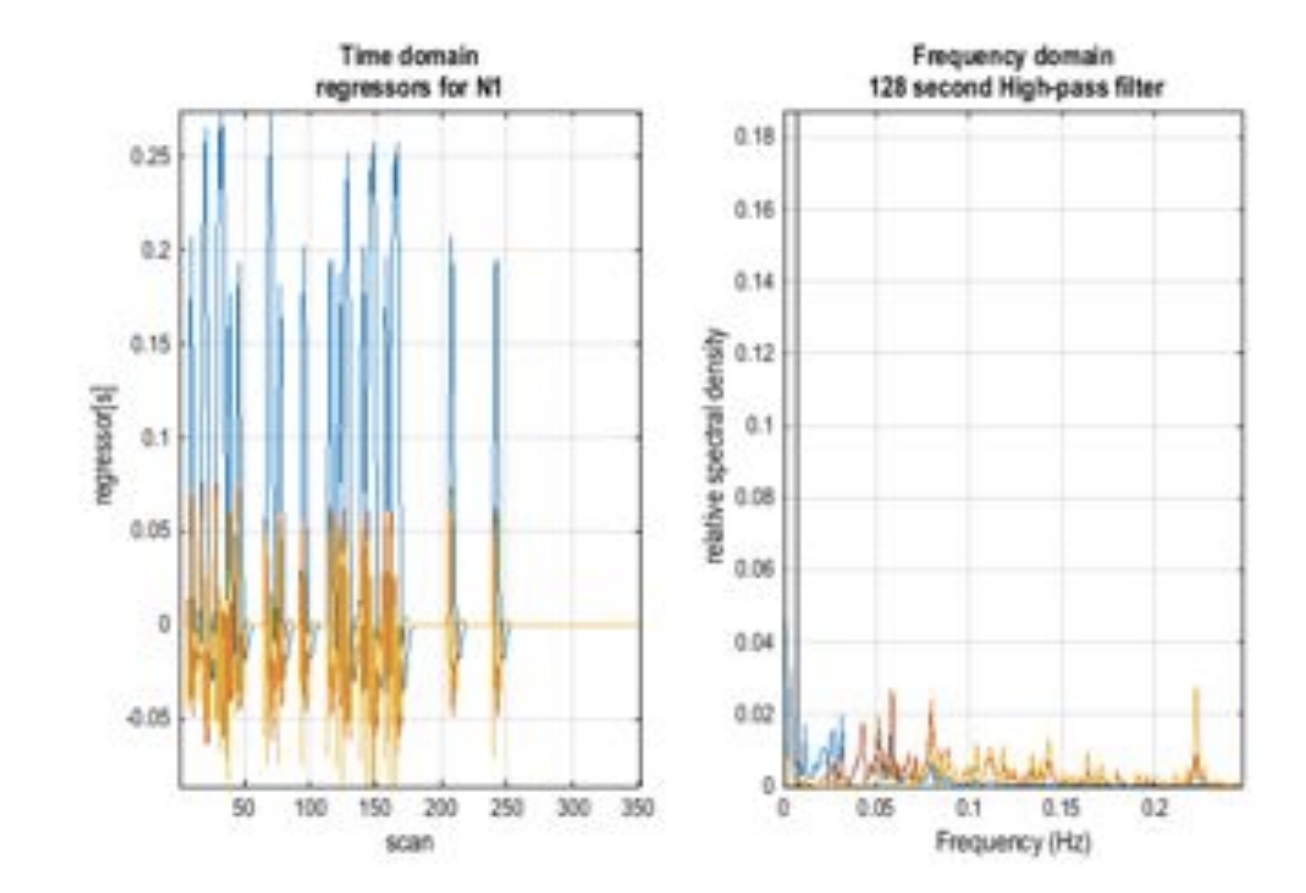

### **Statistics**

Statistical parametric map (SPM)

![](_page_26_Picture_2.jpeg)

## **T-Test**

• Positive Effect of condition 1?

![](_page_27_Figure_2.jpeg)

Positive effect of condition\_1

## **Levels**

• peak-level: the chance (p) of finding (under the null hypothesis) a peak with this or a greater height (T- or Z-statistic), corrected (FWE or FDR)/ uncorrected for search volume.

• cluster-level: the chance (p) of finding a cluster with this many(ke) or a greater number of voxels, corrected (FWE or FDR)/ uncorrected for search volume.

• set-level: the chance (p) of finding this (c) or a greater number of clusters in the search volume.

### **F-Test**

### Main effect of Rep (masked [incl.] by Positive effect of condition\_1 at p-0.001)

![](_page_29_Figure_2.jpeg)

### Relation: protect education and enters

![](_page_29_Picture_31.jpeg)

### **F-Test**

Main effect of Rep (masked [incl.] by Positive effect of condition\_1 at p-0.001)

![](_page_30_Figure_2.jpeg)

### Relation: protect education assets entered

state are and convent per Limm **Japan program program**  $\overline{\phantom{a}}$ **Trace Famuel** HU. Portual  $r_{\rm{max}}$ Timber  $+$ Paul 1.000 10  $\mathbf{a}$ 1.111 8.168  $1.71$  $P - 8P$ 1.111 **ME ATT 213**  $1.311$ 1.111 18, 211, 211  $1.111$ 1.11  $1.11$ x 40.110.48 1.111 8.568 1.72 2.18 2.222 \$2.28 10 ×  $3.36$ 1.111 1.999 8.196 1.45 à.  $1 - 888$  $8.18$ 8.996 \$8,159,188 **b.ma** 1.44

### **F-Test on movement parameters**

![](_page_31_Figure_1.jpeg)

### **Parametric Modulation**

Lag Effect

![](_page_32_Picture_1.jpeg)

### **END**